## How to Submit an IT Ticket

- Go to **ithelp.unt.edu**
- You will be presented with a login screen, **login with your EUID and Password:**

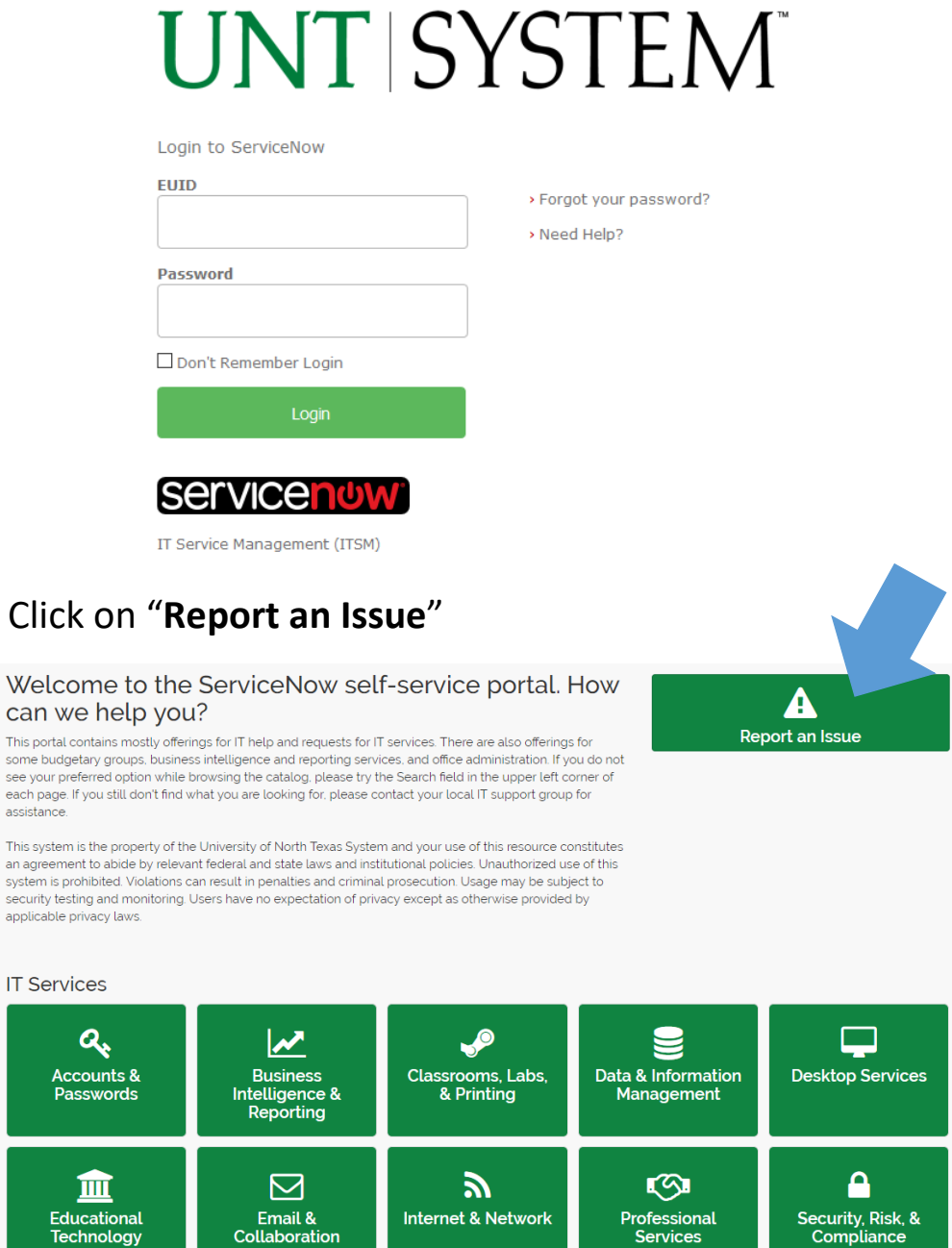

Click on "**Report an Issue**"

## can we help you?

see your preferred option while browsing the catalog, please try the Search field in the upper left corner of each page. If you still don't find what you are looking for, please contact your local IT support group for assistance

an agreement to abide by relevant federal and state laws and institutional policies. Unauthorized use of this<br>system is prohibited. Violations can result in penalties and criminal prosecution. Usage may be subject to security testing and monitoring. Users have no expectation of privacy except as otherwise provided by applicable privacy laws.

**IT Services** 

"**Submit**" incident after all details are filled in the form.

**3** Home | Report an Issue

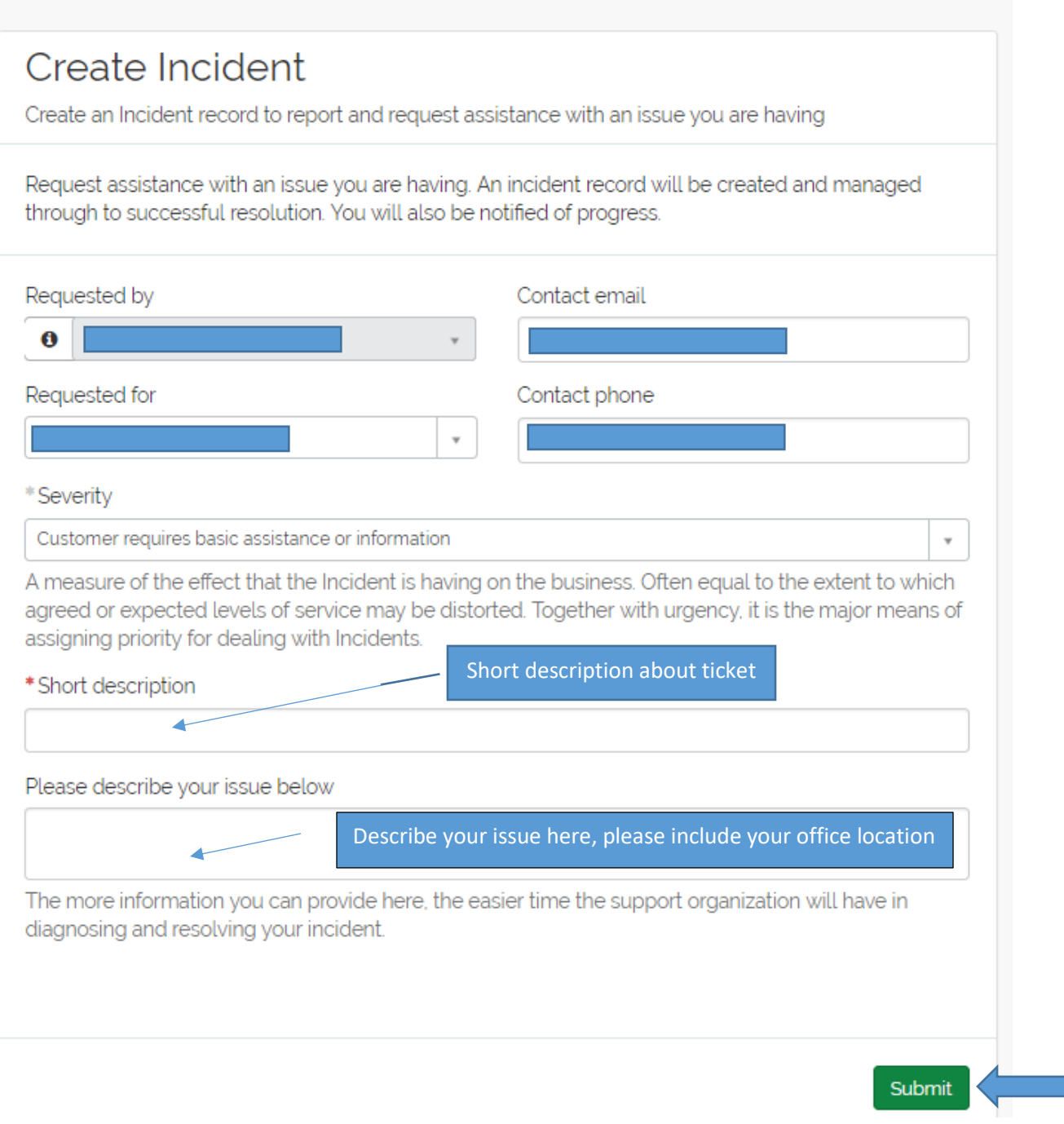